# 東京都常科衛生士会 オンラインセミナ―受講手引き

-有料研修会版ー

<mark>分TDHA</mark>公益社団法人 東京都歯科衛生士会

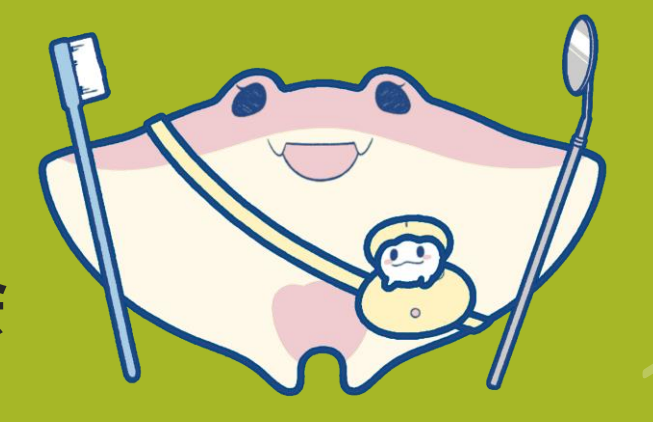

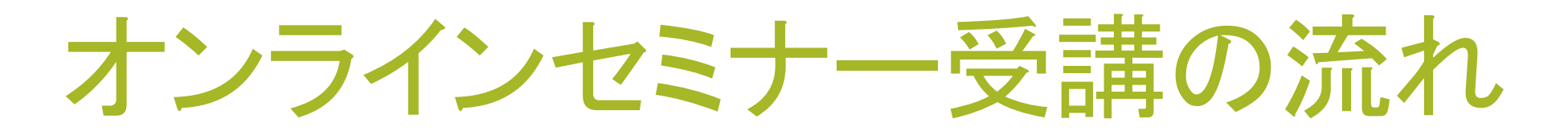

# 1.申し込み 2.受講料支払い 3.Zoomウェビナー事前登録

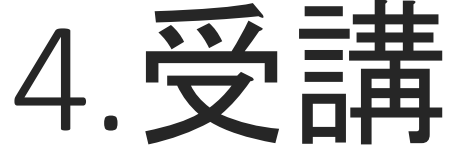

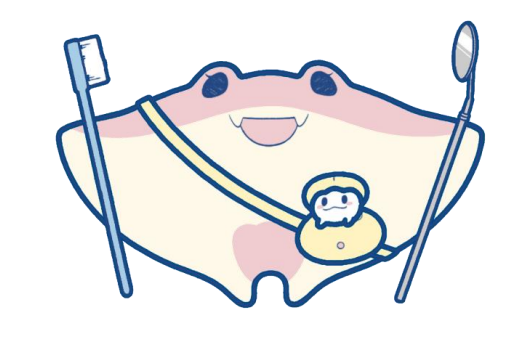

TDHA

# 1.申し込み

### \*オンラインで申し込む場合

- ・東京都歯科衛生士会ホームページ「当会セミナー」の申し込みリンクをクリック または
- ・東京都歯科衛生士会からのお知らせのQRコードを読み取る
- 入力フォームに必要事項を入力して送信する
- \*FAXで申し込む場合

①FAXにて以下を記載し申込用紙を取り寄せる 『【希望研修会名】申込用紙希望』/氏名/ブロック/会員番号/FAX番号 FAX:03-5689-4312 ②FAX返送された申込用紙に必要事項を記入して送信する(郵送可) してください

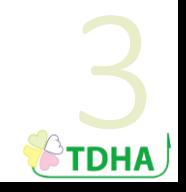

申し込みの

メールアドレスは、

普段よく使うものに

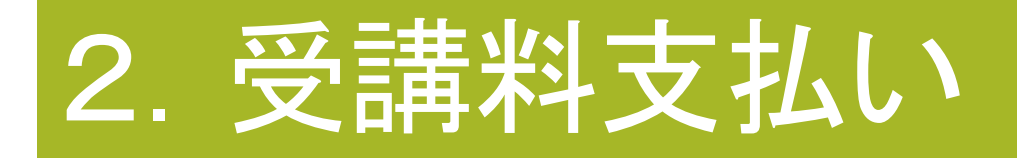

- 申し込み時の登録メールアドレスに、 払込先と受講番号通知のメールが届きます
- 記載された金額を期限内に払い込みください

申込後、 3日間が過ぎても(土日祝除く) 通知メールが届かない 場合はご連絡ください

 $\epsilon$ TDHA

通信欄に記入…受講番号・所属ブロック(東衛会員のみ)・会員番号 依頼人に記入…住所・氏名・電話番号

- \*締め切り日を過ぎた場合はキャンセル扱いとなります
- \*受講料は参加者都合でのキャンセルの場合は返金できません

## 3.Zoom事前登録

払込み確認後、事前登録のメールが届きます (次ページ参照) 「この研修会に事前登録する」 に付いているURLをクリックし、事前登録をします

払込み後、 3日間が過ぎても (土日祝は除く) 通知メールが届かない 場合はご連絡ください

**STDHA** 

名 の欄 : 漢字フルネーム 姓 の欄 : 会員番号**(**会員の方のみ**)**

メールアドレス :当日視聴予定の**PC**等のアドレス

この様に 登録お願いします この表記でない場合、単位申請 ができない可能性がある事を ご了承ください

登録後、記載のメールアドレスに確認メールが届きます

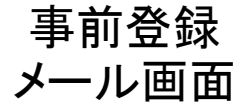

研修会の受講料払い込みを確認いたしました。 つきましては、ご案内と事前登録URLを送ります。

#### ◇◇◇◇研修会

日本歯科衛生士会生涯研修制度 「専門研修」及び「認定更新生涯研修」へ単位申請予定 (Bリフレッシュコース zトピックス・その他 2単位) ・・年 ・月・・日(日) 13:00~15:00

参加される方は、必ず【事前登録】を行ってください。 登録する参加者名は、

名 の欄:漢字フルネーム 姓 の欄:会員番号**(**会員の方のみ**)** メールアドレス:当日視聴予定の**PC**のアドレス としてください。

この研修会に事前登録する: [https://us02web.zoom.us/webinar/register/WN\\_uxu\\_nrf9S42h0-gfCnosww](https://us02web.zoom.us/webinar/register/WN_uxu_nrf9S42h0-gfCnosww)

ご登録後、研修会参加に関する確認メールが届きます。 当日は、メールに届いているリンクをクリックして研修会に参加してください。

■ 事前準備について 1.ZOOMをダウンロードしてください ZOOMを初めて利用される方は、下記URLから事前にダウンロードをお願いいたし ます。 <https://zoom.us/download>

研修内容を ご確認ください

登録内容を ご確認ください

ここをクリック

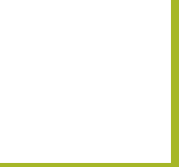

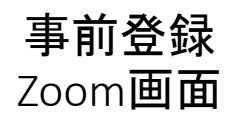

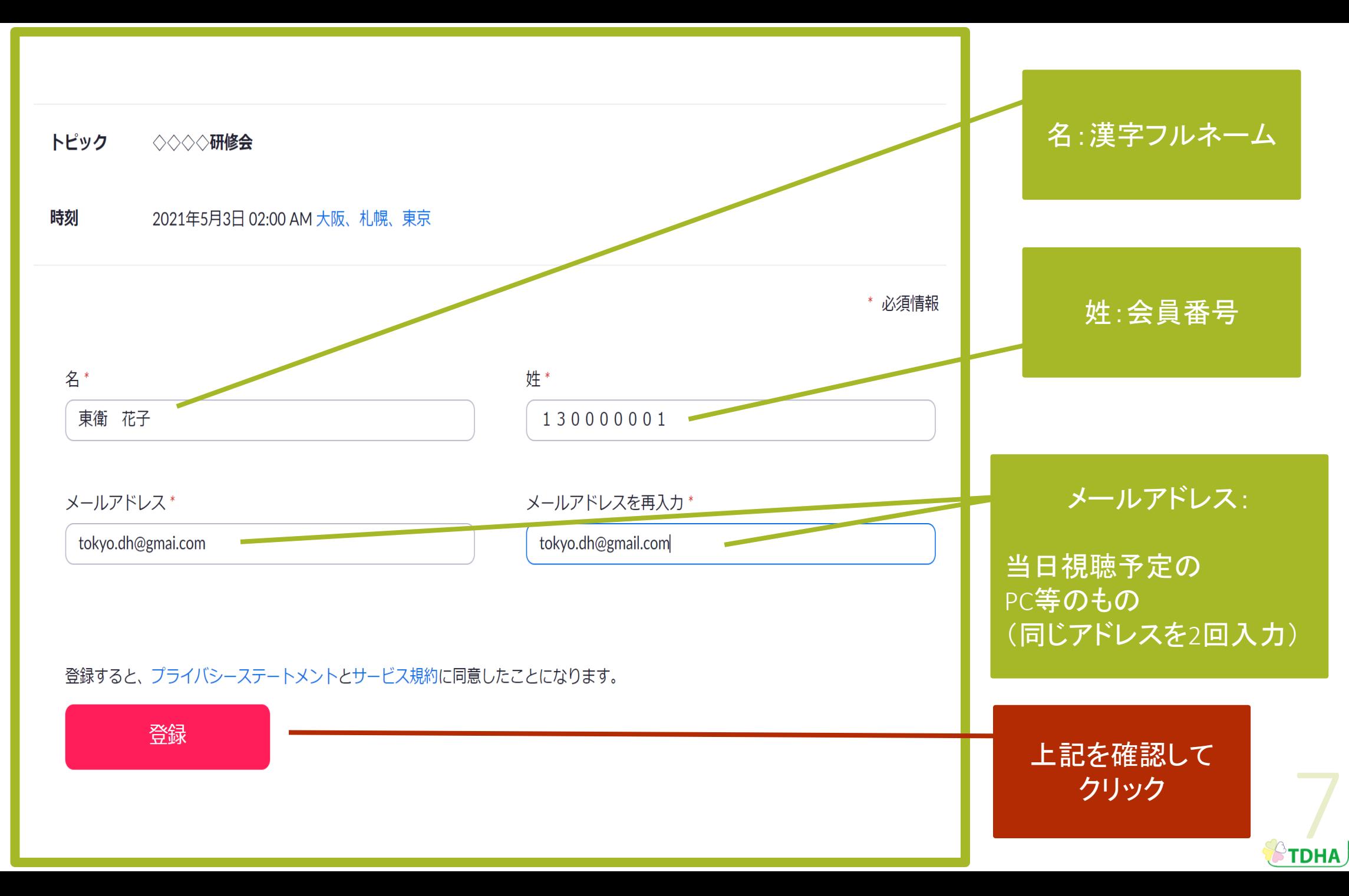

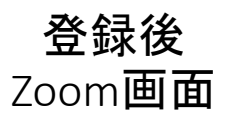

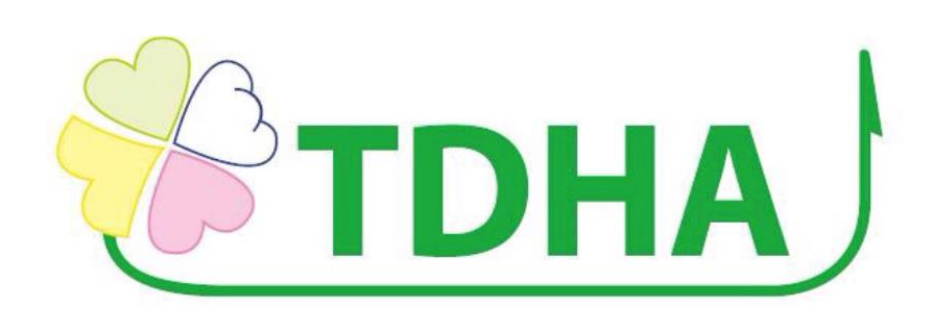

ウェビナー登録が完了しました

マイウェビナー

2021年5月2日 02:00 PM 大阪、札幌、東京

ウェビナーID 882 8736 2942

登録はいつでもキャンセルできます。

登録をキャンセル

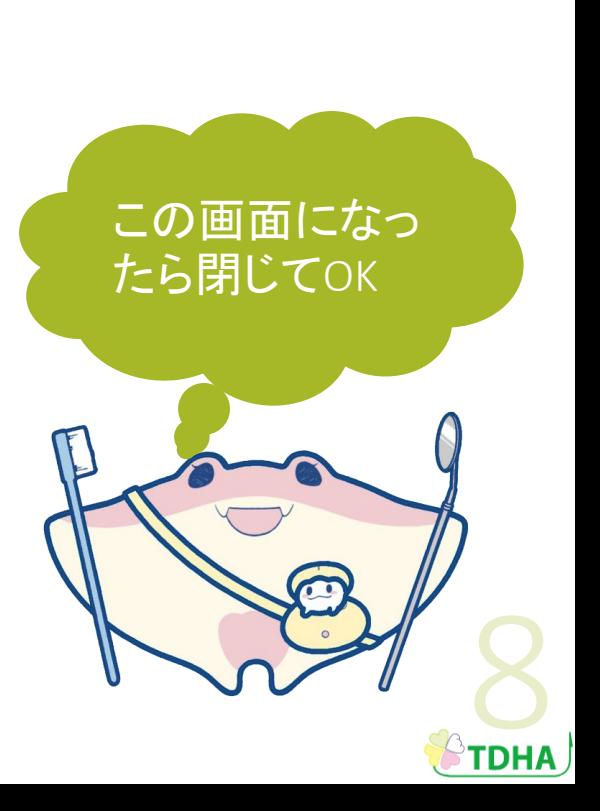

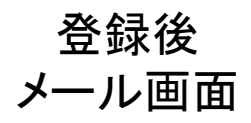

こんにちは 東衛花子 130000001 さん、

「 ◇◇研修会 □のご登録ありがとうございました。

ご質問はこちらにご連絡ください: tokyo.dh.kennshuu@gmail.com

日時: 2021年5月2日 02:00 PM 大阪、札幌、東京

PC、Mac、iPad、iPhone、Androidデバイスから参加できます:

<u>ここをクリックして参加</u>

注:このリンクは他の人と共有できません。あなた専用です。

パスコード:315010

カレンダーに追加 Googleカレンダーに追加 Yahooカレンダーに追加

先ほど入力した メールアドレス 宛にこのメール が届きます

このメールは 当日まで必ず 保管下さい

 $\mathbb{P}$ TDHA  $\mathbb{P}$ 

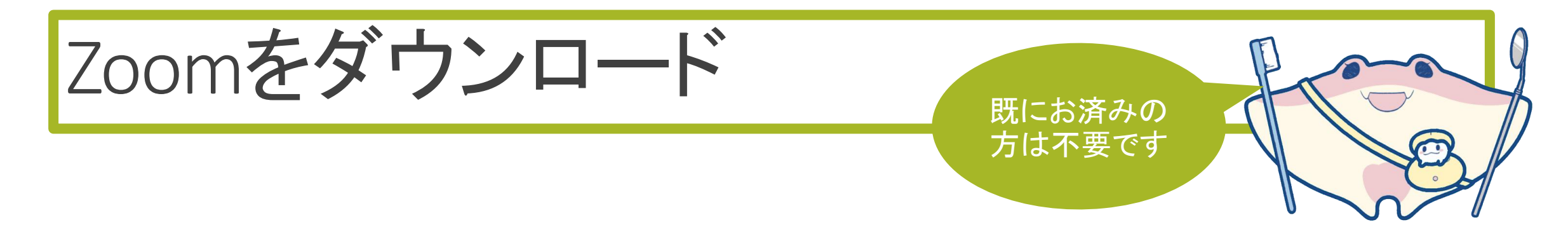

- ① **<https://zoom.us/download>**にアクセス
- ②「ミーティング用Zoomクライアント」をクリック
- ③「ダウンロード」をクリック
- ④画面に従ってインストール

\*インストールのみで受講できます。「サインイン」などアカウントを取 る必要はありません。

**TDHA** 

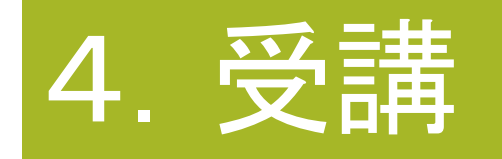

登録後に届いた研修会確認メールの 「ここをクリックして参加」をクリックする

Zoom画面が起動するので、「開く」をクリック

研修会終了後、アンケート画面に移行します。 アンケートのご協力をお願いします

当日は開始 10分前に お入りください

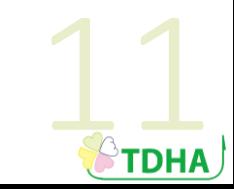

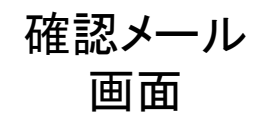

こんにちは 東衛花子 130000001 さん、

「 ◇◇研修会 ⊥のご登録ありがとうございました。

ご質問はこちらにご連絡ください: tokyo.dh.kennshuu@gmail.com

日時: 2021年5月2日 02:00 PM 大阪、札幌、東京

PC、Mac、iPad、iPhone、Androidデバイスから参加できます:

ここをクリックして参加

注:このリンクは他の人と共有できません。あなた専用です。

パスコード:315010

カレンダーに追加 Googleカレンダーに追加 Yahooカレンダーに追加

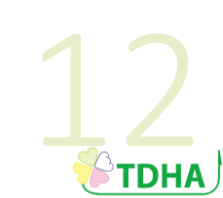

クリック!

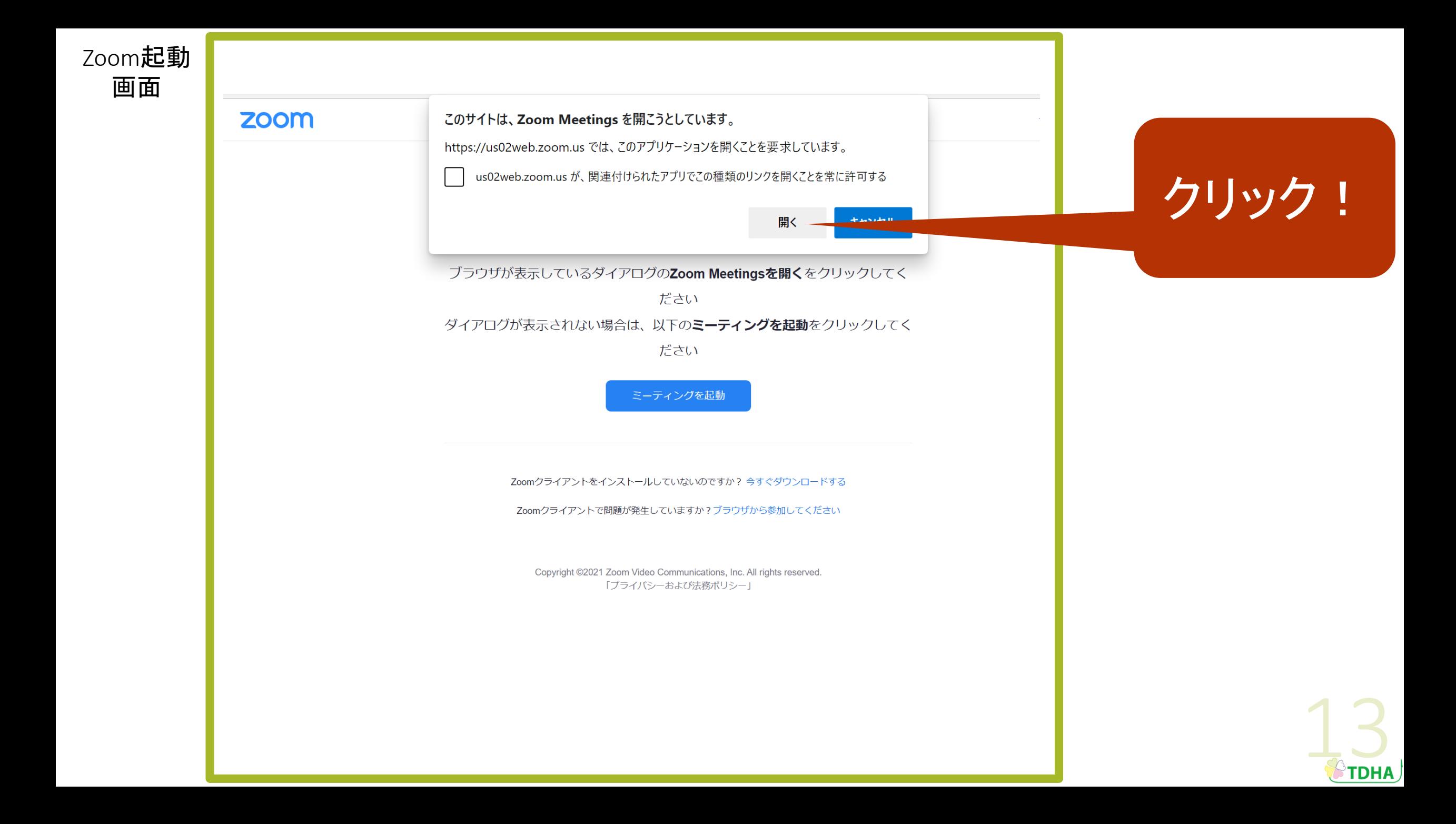

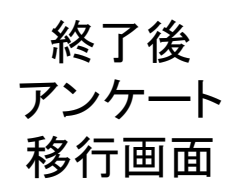

### ウェビナーにご参加頂き、ありがとう ございます。 [続行]をクリックして簡単なアンケー トにご協力ください。

下記の外部URLアクセスするとzoom.usから離れます

https://

docs.google.com/forms/d/e/1FAlpQLScZnNxamAq7zTz7O\_8IoDuABO&

本当に続行しますか?

続行

<u>zoom.usに</u>にによる

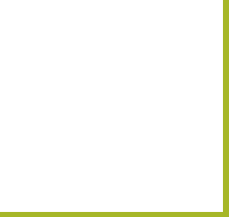

クリック!

注意事項

#### ・当日は安定したWi-Fi環境下で受講してください

- ・何らかの理由で通信が中断してしまう事が ありますがご理解ください
- ・マイクをオフにしてご参加ください
- ・画面の撮影、録画はご遠慮ください
- ・各受講生の連続視聴時間によって単位を 日本歯科衛生士会に報告します

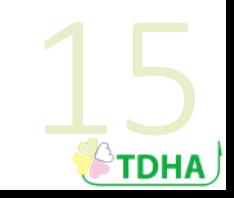